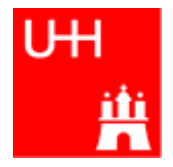

Benno List

### DESY Summer Student Tutorial 28.7.2009

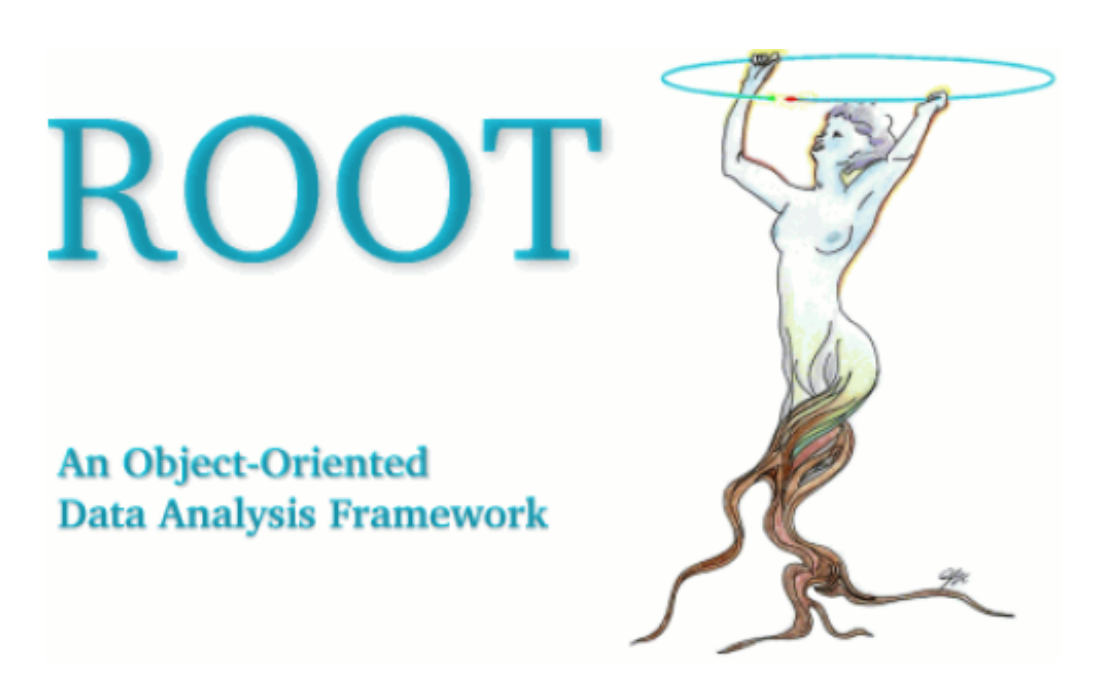

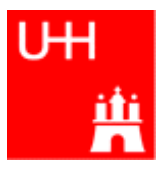

ROOT is a Package for Data Analysis ROOT Provides:

- Several C++ Libraries
	- To store data in histograms
	- To store data in n-tuples, called "ROOT Trees"
	- To visualize histograms and n-tuples
	- To perform fits
- An Interactive Environment
	- To run C++ programs interactively
	- To visualize data
	- To perform fits

## The Analysis Chain in High Energy Physics

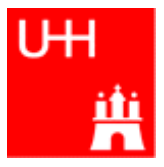

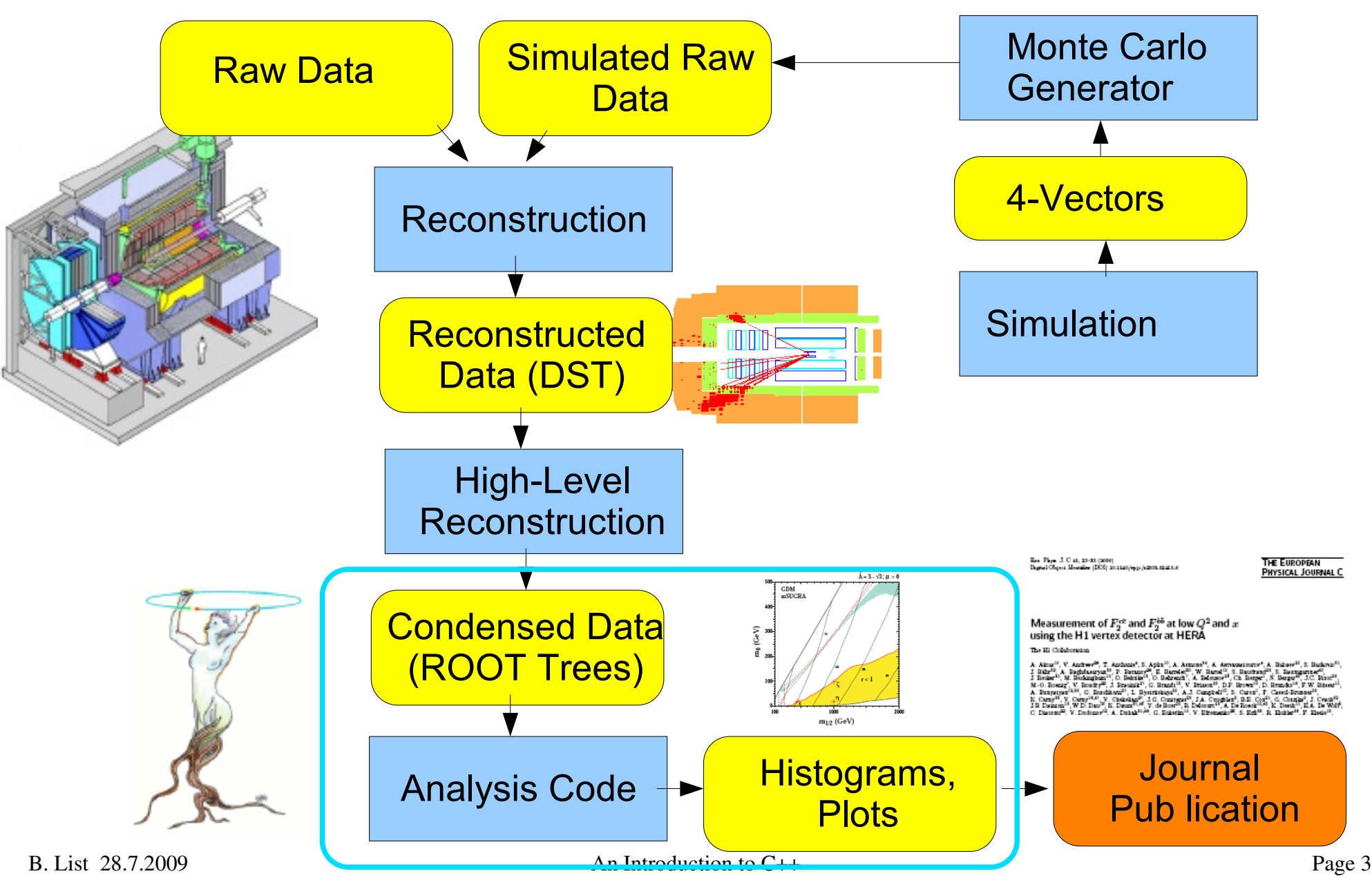

### Histograms are Important in HEP

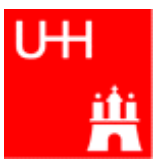

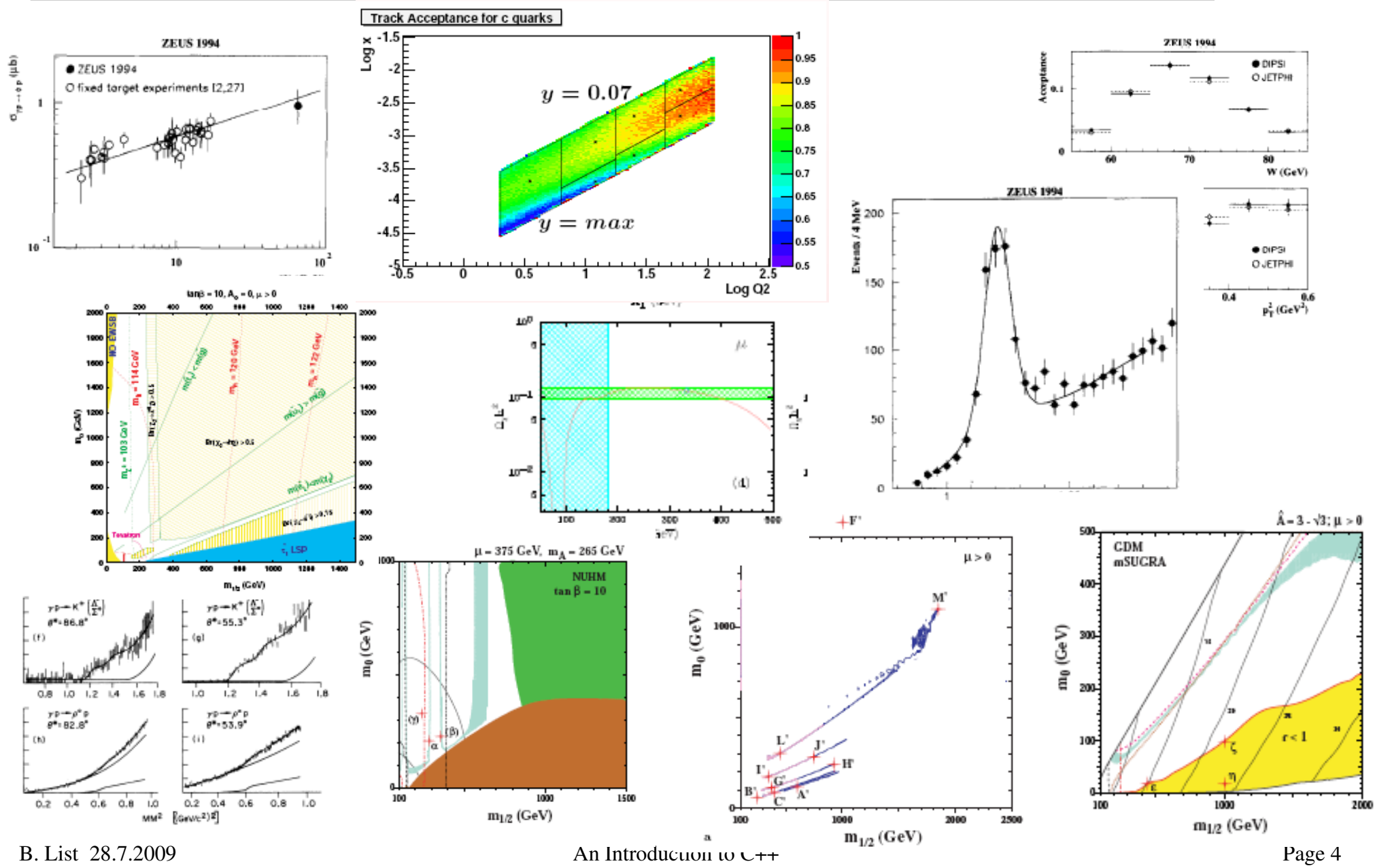

### What is a Cross Section?

- Imagine small area on proton's surface If area σ is hit by electron, an event of a certain type happens Unit of  $\sigma$ : cm2, or barn: 1 barn = 10-24 cm<sup>2</sup> = (10fm)<sup>2</sup> Area of proton: approx 0.02 barn (radius 0.8fm) Typical cross sections at HERA: pb (10-36 cm2)
- Instantaneous luminosity *L*: Number of events per second per cross section Unit of *∟*: cm<sup>-2</sup> s<sup>-1</sup>, or nb<sup>-1</sup> s<sup>-1</sup> HERA-II Design Lumi: 5·1031 cm-2 s-1, or 50 μb-1 s-1
- Integrated luminosity: ∫ *L* dt Number of events per cross section Unit of ∫ *L* dt: cm-2, or pb-1 HERA-II values: order  $100pb^{-1}$  Hit here for

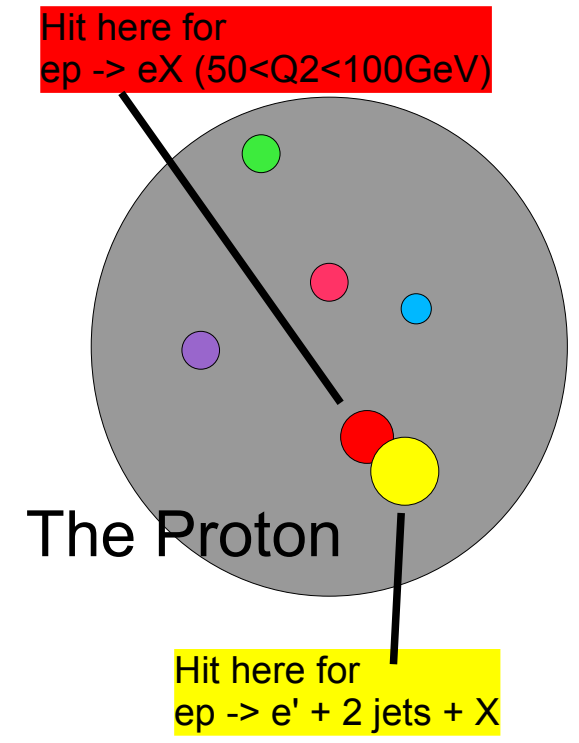

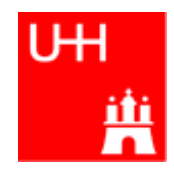

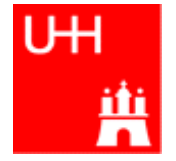

• The Master Formula:

Number of events: *N* = σ · ∫ *L* dt

- We count events for a given data sample => observed number of events *N*<sub>obs</sub>
- For this data sample, we know the integrated luminosity ∫ *L* dt
- We are generally interested for cross sections for theoreticaly well defined processes, e.g. for ep->e' X, 0.001<*x*<0.002, 5<*Q*2<6GeV2
- But we can only count events which we have observed, and where we have reconstructed certain *x*, *Q*2 values, which are not exact
- $\bullet$  => We have to correct the observed number of events for background, trigger and reconstruction inefficiencies, and resolution effects
- Analytical calculations generally not possible
- The Monte Carlo Method: "Generate events" randomly, which have the expected distributions of relevant properties (x, *Q*2, number of tracks, vertex position...)
- Simulate detector response to each such event (hits in chambers, energy in calo)
- Pass events through same reconstruction chain as data
- Now we have events where we can count events that truly fulfill our cross section criteria, and those which pass the selection criteria. The ratio is called "efficiency" and is used to correct the data

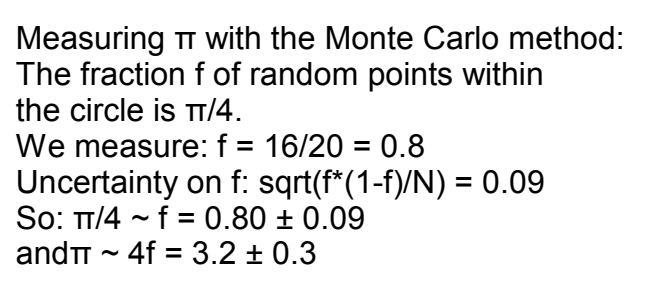

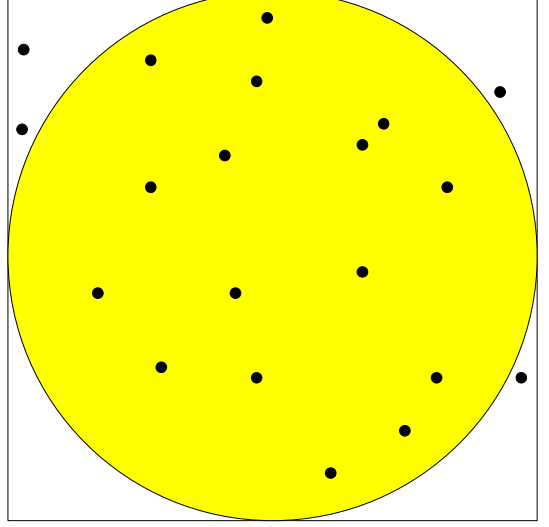

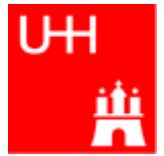

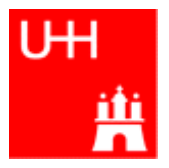

Typically: Write (and run) a program that

- Selects events with certain properties, e.g.:
	- Scattered electron with energy  $E'_e$ >10GeV
	- Tracks visible that come from a reconstructed vertex with -35<z<35cm
	- Reconstructed Bjorken-x > 0.001
- Counts events in "bins" of some quantity, e.g.  $Q^2$ : *Q*2 = 10...20, 20...30, 30...40, ...
- Shows the number of events as a histogram

### The Sketch of an Analysis Program

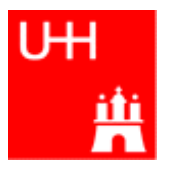

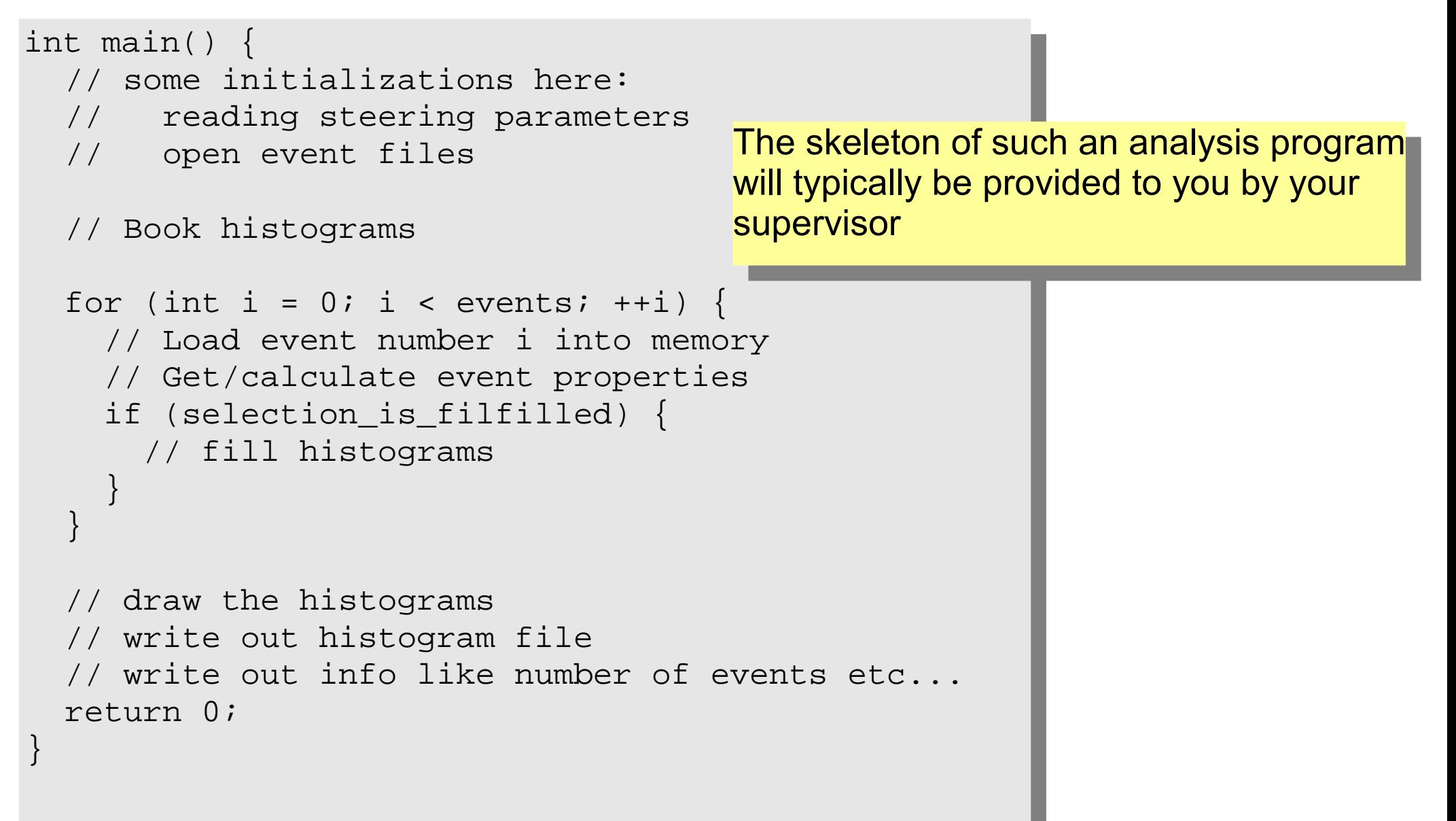

# Linking with ROOT

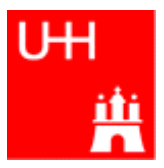

- Will normally be done by a Makefile
- Command "root-config" tells you necessary compiler flags: \$> root-config --incdir /opt/products/root/5.18.00/include \$> root-config --libs -L/opt/products/root/5.18.00/lib -lCore -lCint -lHist -lGraf -lGraf3d -lGpad -lTree -lRint -lPostscript -lMatrix -lPhysics -pthread -lm -ldl -rdynamic
- To compile a file Example.C that uses root, use: \$> g++ -c -I `root-config --incdir` Example.C
- To compile and link a file examplemain. C that uses root, use: \$> g++ -I `root-config --incdir` -o examplemain examplemain.C `root-config --libs`
- The inverted quotes tell the shell to run a command and paste the output into the corresponding place

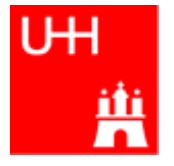

- Web page: http://root.cern.ch/
- We use ROOT 5.18/00
- You can download ROOT yourself and install it, also for MacOS and Windows (though I never tried it...)
- There is a User's guide at http://root.cern.ch/drupal/content/users-guide
- A complete overview over all classes is available at http://root.cern.ch/drupal/content/reference-guide

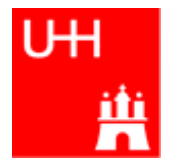

ROOT uses some unusual coding conventions just get used to them...

- Class names start with capital T: TH1F, TVector
- Names of non-class data types end with t: Int t
- Class method names start with a capital letter: TH1F::Fill()
- Class data member names start with an f: TH1::fXaxis
- Global variable names start with a g: gPad
- Constant names start with a k: TH1::kNoStats
- Seperate words with in names are capitalized: TH1::GetTitleOffset()
- Two capital characters are normally avoided: TH1::GetX<u>a</u>xis(), *not* TH1::GetXAxis()

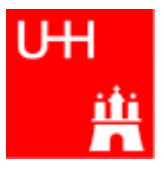

- 1-Dimensional Histograms: class TH1F
	- Gives the number of entries versus one variable
	- By far the most common type
- 2-Dimensional Histograms: class TH2F
	- Gives the number of entries versus two variables
	- Used to show dependencies/correlations between variables
- Profile Histograms: class TProfile
	- Gives the average of one variable versus another variable
	- Used to quantify correlations between variables
	- Often used to quantify reconstruction resolutions/biases: Plot reconstructed quantity versus true ("generated") quantity in Monte Carlo events

## A 1-Dimensional Histogram Example

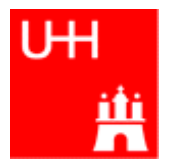

file gausexample.C:

```
#include <TH1.h>
#include <TFile.h>
#include <TRandom.h>
int main() {
  TH1F *histo = new TH1F ("hgaus", "A Gauss Function", 100, -5.0, 5.0);
   TRandom rnd;
  for (int i = 0; i < 10000; ++i) {
    double x = \text{rnd.Gaus } (1.5, 1.0); histo->Fill (x);
   }
   TFile outfile ("gaus.root", "RECREATE");
   histo->Write();
   outfile.Close();
   return 0;
}
                                             Here we "book" the histogram
                                             ●ID is "hgaus" (must be unique, short, no spaces)
                                             ●Title is "A Gauss Function"
                                             \cdot100 bins between -5 and 5
                                                Open the ROOT output file
                                                Write the histogram to it
                                                Close the output file
                                                rnd is an object of type TRandom,
                                                a random number generator.
                                                rnd.Gaus returns a new Gaussian distributed
                                                random number each time it is called.
```
#### Compile and run:

```
$> g++ -I `root-config --incdir` -o gausexample gausexample.C `root-config --libs`
$> ./gausexample
```
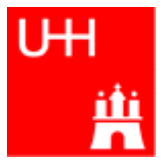

#### • Booking

TH1F(const char\* name, const char\* title, int nbinsx, double xlow, double xup); TH1F(const char\* name, const char\* title, int nbinsx, const double\* xbins);

#### ● Filling

```
virtual int Fill(double x);
virtual int Fill(double x, double w);
```
#### • Getting information

virtual double GetBinContent(int bin) const; virtual double GetMaximum(double maxval = FLT\_MAX) const; virtual double GetMaximum(double maxval = FLT\_MAX) const;

### • Adding etc.

```
virtual void Add(TF1* h1, Double_t c1 = 1, Option_t* option);
likewise: Multiply, Divide
```
### • Drawing

```
virtual void Draw(Option_t* option);
```
#### • Writing to a file (inherited from TObject)

virtual int Write(const char\* name =  $"0"$ , int option = 0, int bufsize = 0);

# Looking at the Histogram: Interactive ROOT

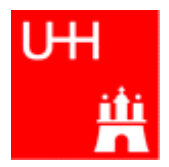

- Start ROOT interactively with \$> root
- A DESY specialty: You can chose a special ROOT version with \$> ini ROOT40008 (other versions: ROOT40402, ROOT51200 etc)
- At the ROOT prompt, enter root [1] TBrowser t;
- this opens a browser

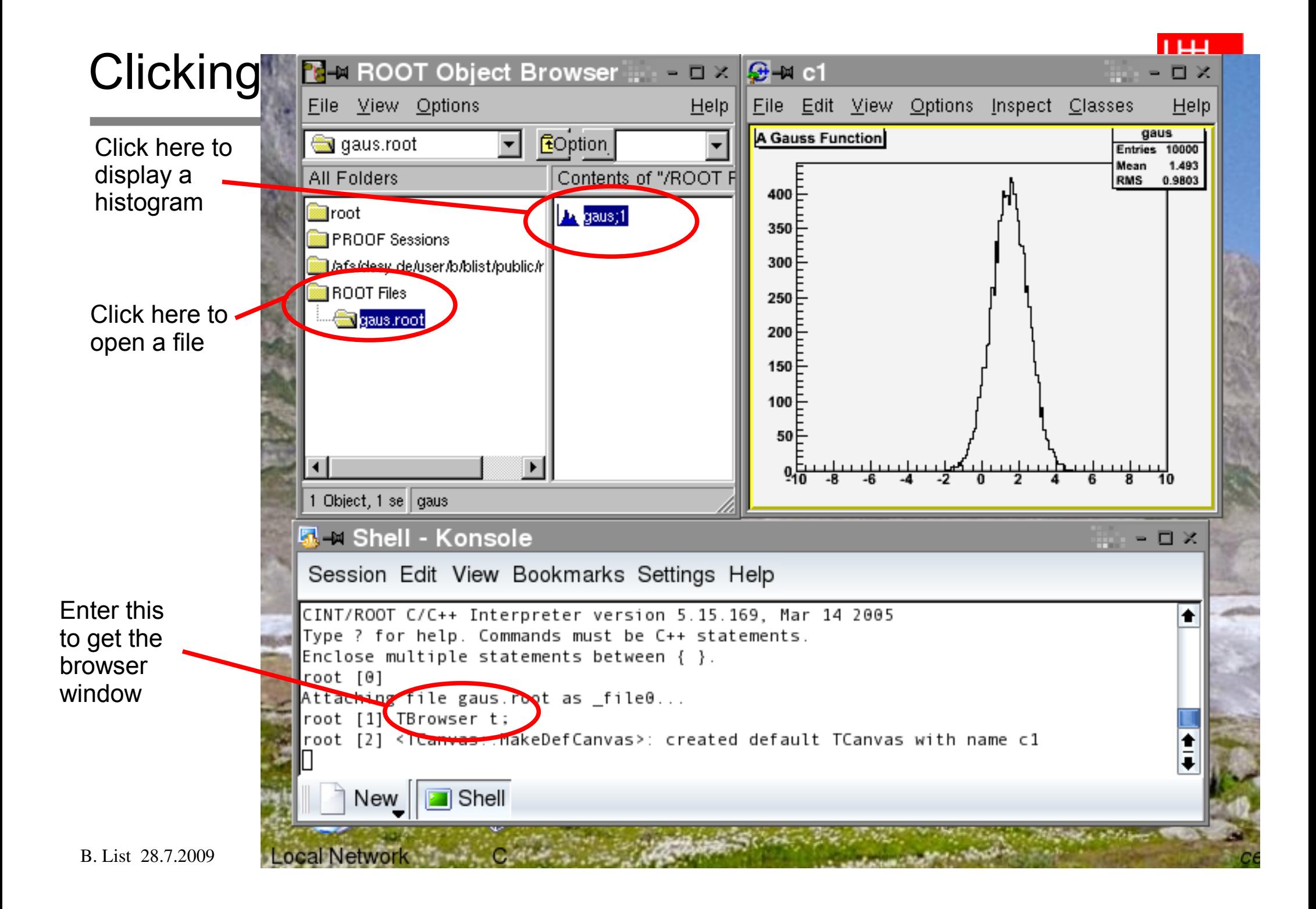

### No Clicking

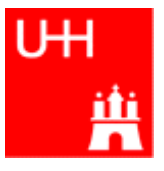

#### \$> root

```
root [0] TFile *file0 = TFile::Open("gaus.root")
root [1] hgaus.Draw()
root [2] hgaus.Draw("E")
root [3] hgaus.Draw("C")
root [4] gStyle->SetOptStat(1111111)
root [5] hgaus.GetXaxis()->SetTitle("Abscissa")
root [6] hgaus.GetYaxis()->SetTitle("Ordinate")
root [7] gPad->SetLogx(1)
root [8] hgaus.Draw("E2")
root [9] hgaus.SetLineColor(3)
root [10] hgaus.SetLineStyle(2)
root [11] hgaus.SetLineWidth(2)
root [12] hgaus.SetMarkerStyle(20)
root [13] hgaus.SetMarkerSize(1.5)
root [14] hgaus.SetMarkerColor(4)
root [15] hgaus.Draw("E1")
root [16] hgaus.SetFillColor(4)
root [17] hgaus.Draw("C")
root [18] gPad->Print("gaus1.ps")
```

```
root [19] .q
```
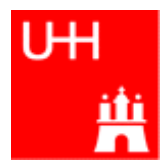

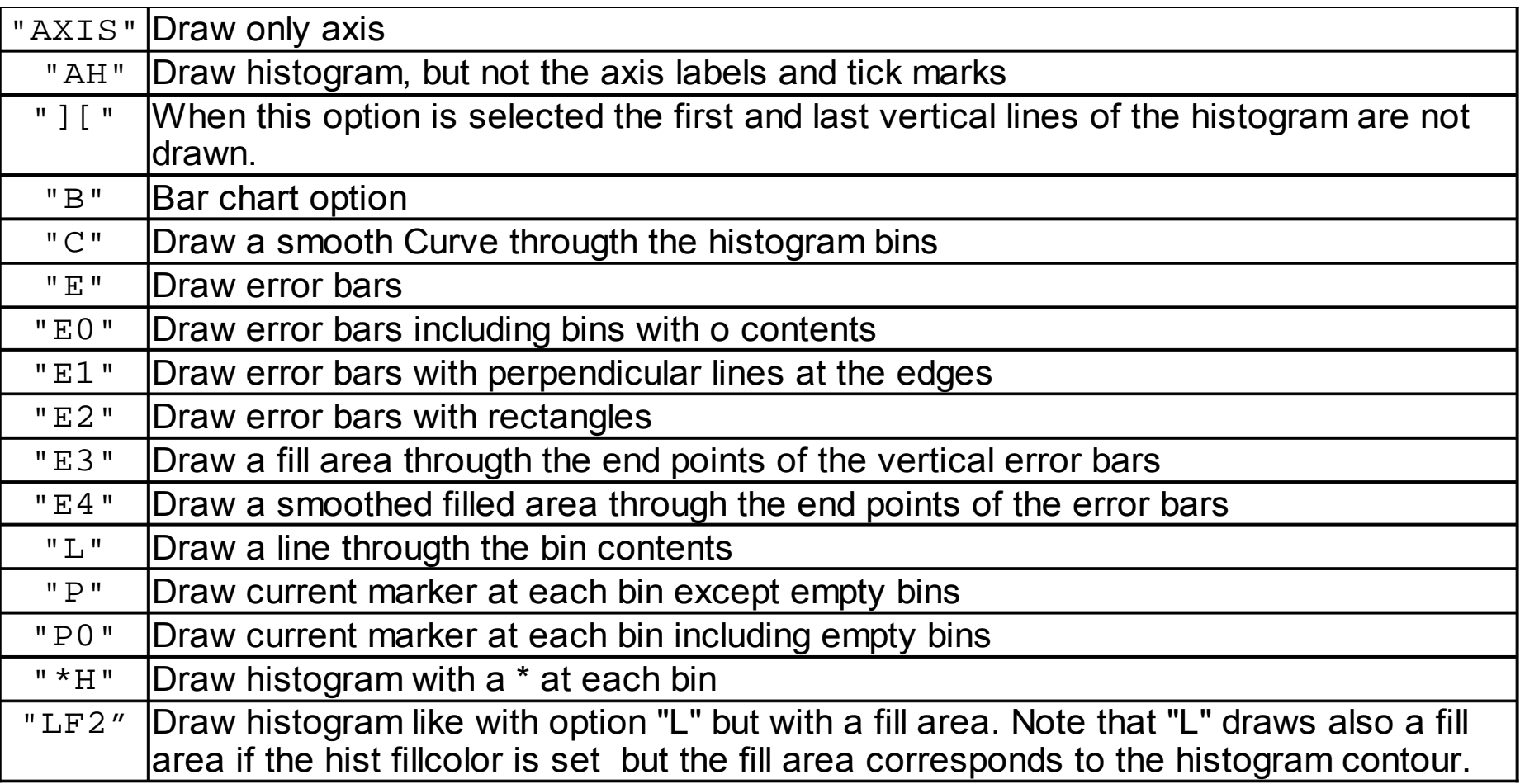

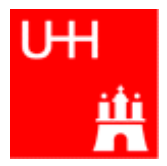

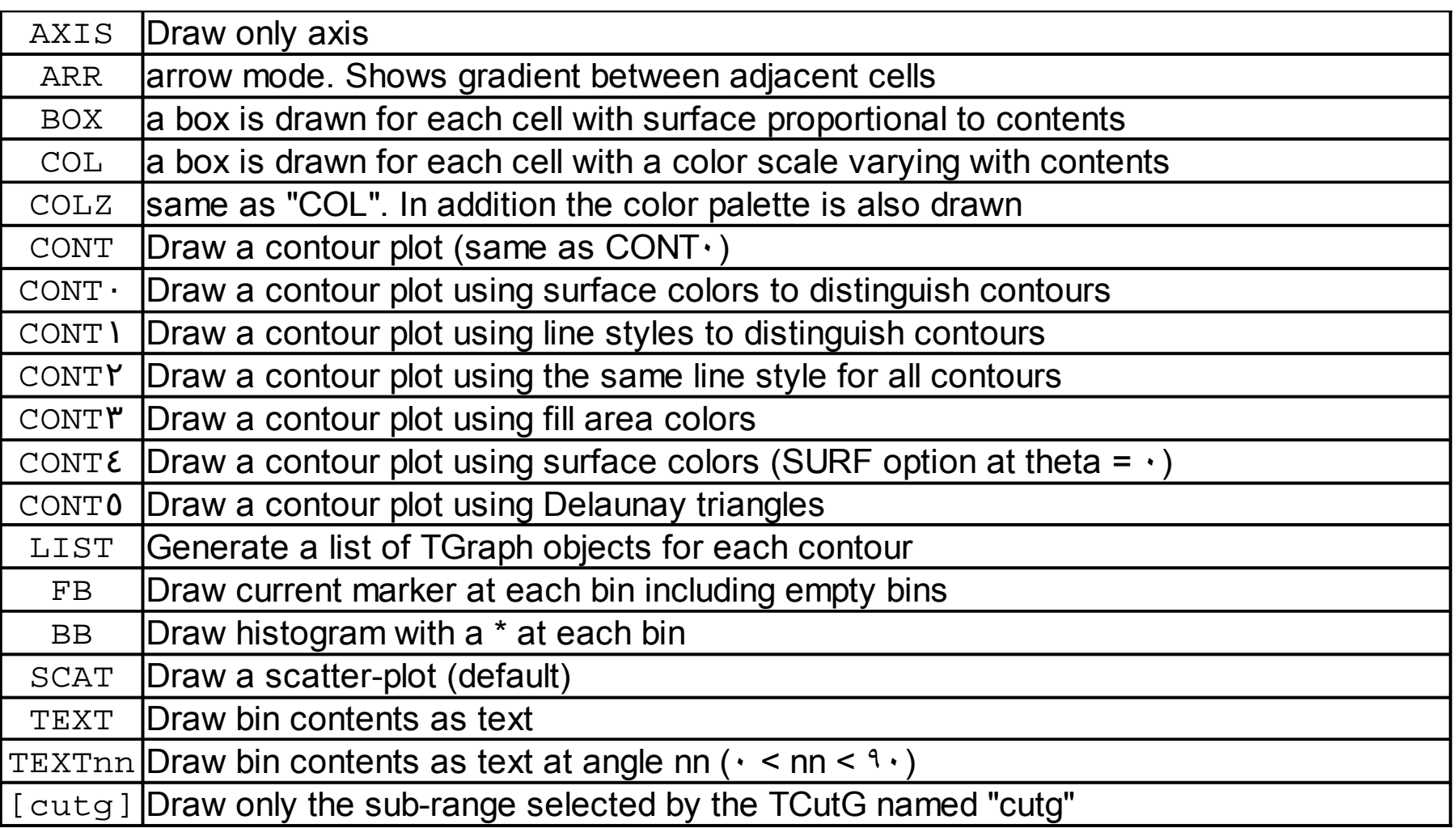

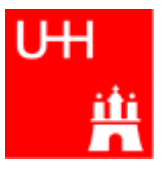

- ROOT uses a C++ interpreter CINT for interactive use
- You can enter any C++ command; trailing ";" is not required
- Resetting the interpreter (erasing variables etc): root[] gROOT->Reset() Do that often! But often a restart of ROOT is needed...
- Special commands:
	- .q Quit
	- .x script.C Execute script "script.C"
	- .L script.C Load script "script.C" (if script.C contains class definitions)
- More in Chapter 7: "CINT the C++ Interpreter" of ROOT manual

• Un-named scripts:

```
{
  #include <iostream.h>
 cout << "Hello, World!\n";
}
```
- Code must be enclosed in curly braces!
- Execute with root[] .x script.C
- Named scripts:

```
#include <iostream.h>
int main() {
  cout << "Hello, World!\n";
}
```
– More like normal C++ programs, recommended form!

```
– Execute with:
 root[] .L script.C
 root[] main()
```
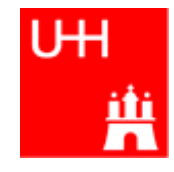

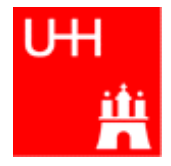

• If you create a pointer and assign to it with "new", you don't need to declare the pointer type:

```
h = new TH1F ("h", "histogram", 100, 0, 1)
```
– h is automatically of type TH1F\*

- "." can be used instead of "->" => Don't do that habitually!
- If you use a variable that has not been declared earlier, ROOT tries to create one for you from all named objects it knows => If you have opened a file that contains a histogram "hgaus", you can directly use hgaus->Draw()
	- But be careful: Sometimes you get a different object than you thought :-(

## TF1 Functions and Fitting

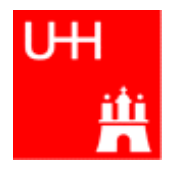

file tf1example.C: #include <TH1F.h> #include <TF1.h> #include <TFile.h> Double t mygauss (Double t \*x, Double t \*par) { // A gauss function,  $par[0]$  is integral,  $par[1]$  mean,  $par[2]$  sigma return  $0.39894228*par[0]/par[2]*exp(-0.5*pow((*x)-par[1])/par[2], 2));$ } int main() { TF1 \*gaussfun = new TF1 ("gaussfun", mygauss, -10, 10, 3); gaussfun->SetParameters (100, 0., 1.); gaussfun->SetParNames ("Area", "Mean", "Sigma"); TFile \*file = new TFile ("gaus.root"); TH1F \*hqaus = dynamic cast<TH1F \*>(file->Get("hqaus")); if (hgaus) { hgaus->Fit(gaussfun); } } Defines a Gauss function Note that the argument must be handed over by a pointer!!! Defines a TF1 function object • ID is "gaussfun" • It executes function mygauss • It is valid for x between -10 and 10 • It has 3 parameters Here we load the histogram "hgaus" from the file "gaus.root", and if it was found, we fit it. file->Get() returns only a pointer to a TObject, which is a base class of TH1F. With dynamic\_cast we convert the pointer to the correct type.

If the object pointed to is not a  $THIF$  (it could something completely different!), the  $dynamic\_cast$ returns a null pointer.

### Five Minutes on ROOT Trees

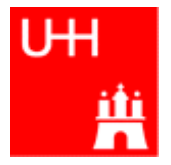

• A ROOT Tree holds many data records of the same type, similar to an n-tuple. One record is described by a C++ Class:

```
class EventData {
   public:
    Int t run;
    Int t event;
    Float t x;
    Float t Q2;
};
```
• The ROOT Tree knows how many enries (here: events) it contains.

It can fill one instance (one object) of class EventData at a time with data, which we then can use to plot the data.

```
TH1F *histox = new TH1F ("histox", "Bjorken x", 1000, 0., 1.);
TFile *file ("eventdata.root");
TTree *tree = dynamic cast<TTree *>(file->Get("eventdata"));
EventData *thedata = new EventData;
TBranch *branchx = tree->GetBranch("x");
branchx->SetAddress (&(event->x));
for (int i = 0; i < tree->GetEntries(); ++i) {
   branchx->GetEntry(i);
  histox->Fill (x);
}
```
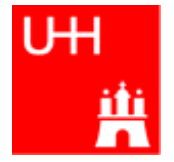

- The Tree is the whole data set
- A Branch contains the data of one or several variables, e.g. the x and Q2 values of all events.
	- A Tree consists of several Branches.
	- How the Branches are set up is determined by the program that writes the Tree
- A Leaf is the data of a single variable (like  $x$ )
	- A Branch consists of several Leaves

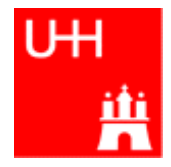

- You will surely given a program by your advisor which reads in a ROOT Tree so don't worry how to create a ROOT Tree.
- You will have an "event loop" which loops over all entries of the tree. Within the loop, you'll find all data that you need in some object.
- Use this data to select "good" events and plot their properties in histograms